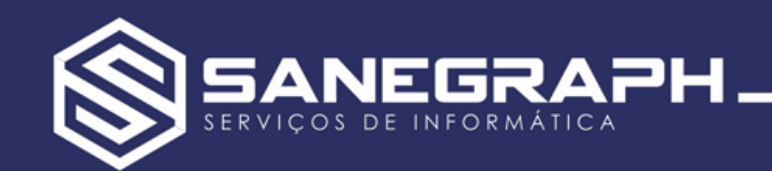

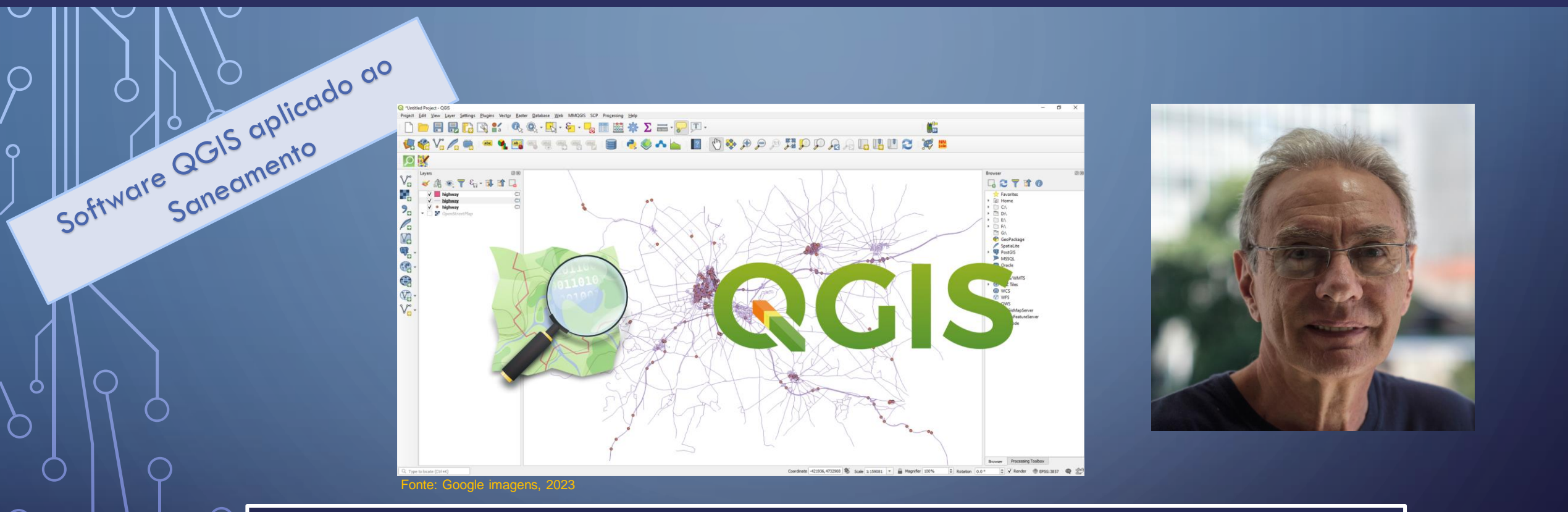

#### Instrutor: Leandro Martini Ribeiro

Engenheiro de Fortificação e Construção pelo IME – Instituto Militar de Engenharia – 1978, com especialização em Engenharia de Saúde Pública pela USP – Universidade de São Paulo – 1987.

**Contato: [leandro@sanegraph.com.br](mailto:leandro@sanegraph.com.br) e telefone/whatsapp: 41-9-9161-1112**

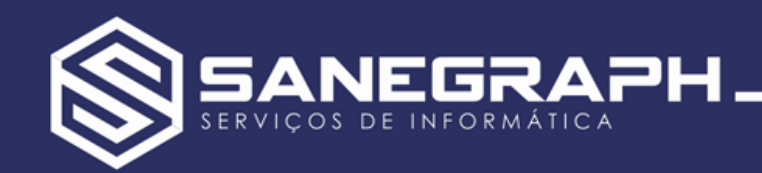

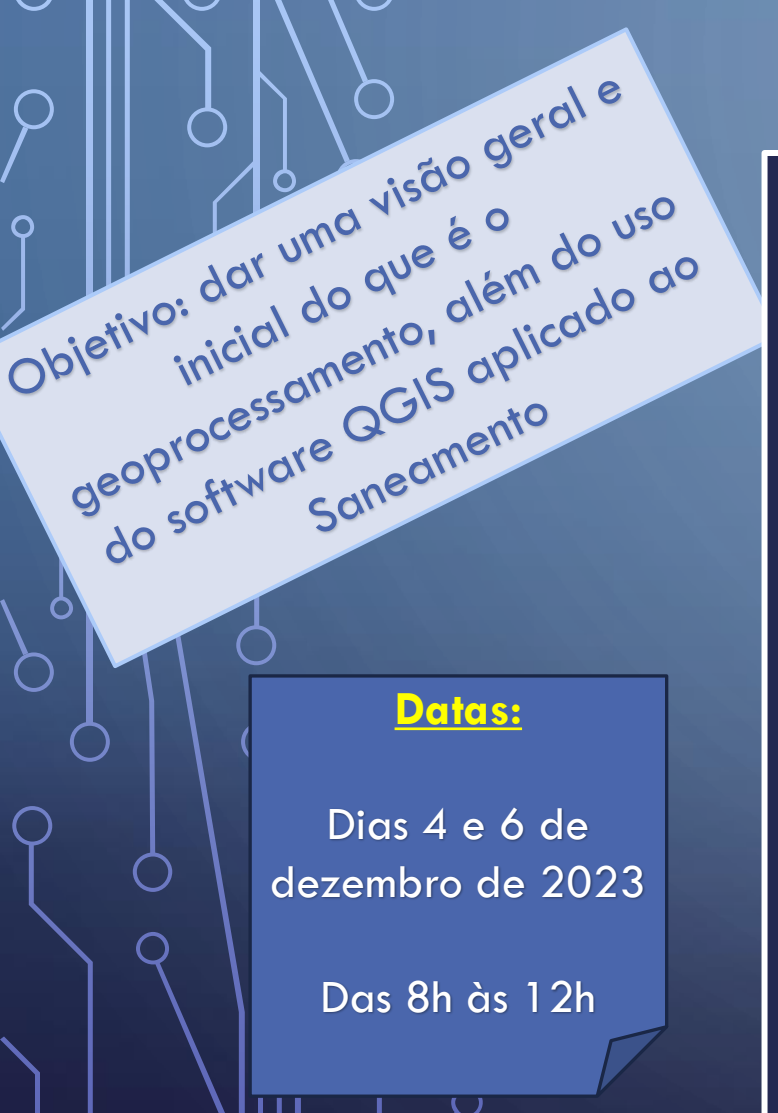

#### Agenda do curso, com duas aulas de 4 horas de duração cada:

- O que é o Geoprocessamento
- O que são Geóide e Elipsóide e Relevo Terrestre
- Sistemas de Coordenadas geodésicas e retangulares
- Planificação do globo terrestre
- Conversão de coordenadas
- SRC/EPSG WGS/84, SIRGAS2000, SAD69 (em desuso)
- Ambiente do QGIS interface (menu, paines e barras)
- Camadas associadas a tabelas e tipos de geometria
- Site do QGIS, repositório de plugins
- Imagens de satélite (QuickMapServices)
- Comandos de desenho e edição
- Ferramentas de aderência (precisão)
- Feições pontos, linhas e polígonos e seus atributos
- Bancos de Dados espaciais (Shape File, Geopackage, Spatialite e PostgreSQL com extensão espacial Postgis)
- Consultas espaciais (teoria dos conjuntos pontos e retas contidos em polígonos)
- Geração automática nas camadas de dados (a partir do FOXFAT)
- Aplicação prática ARGOS GIS
- Modelagem hidráulica de redes de água e de esgotos

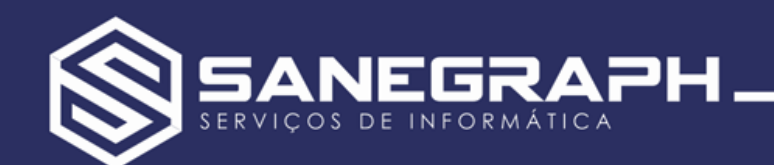

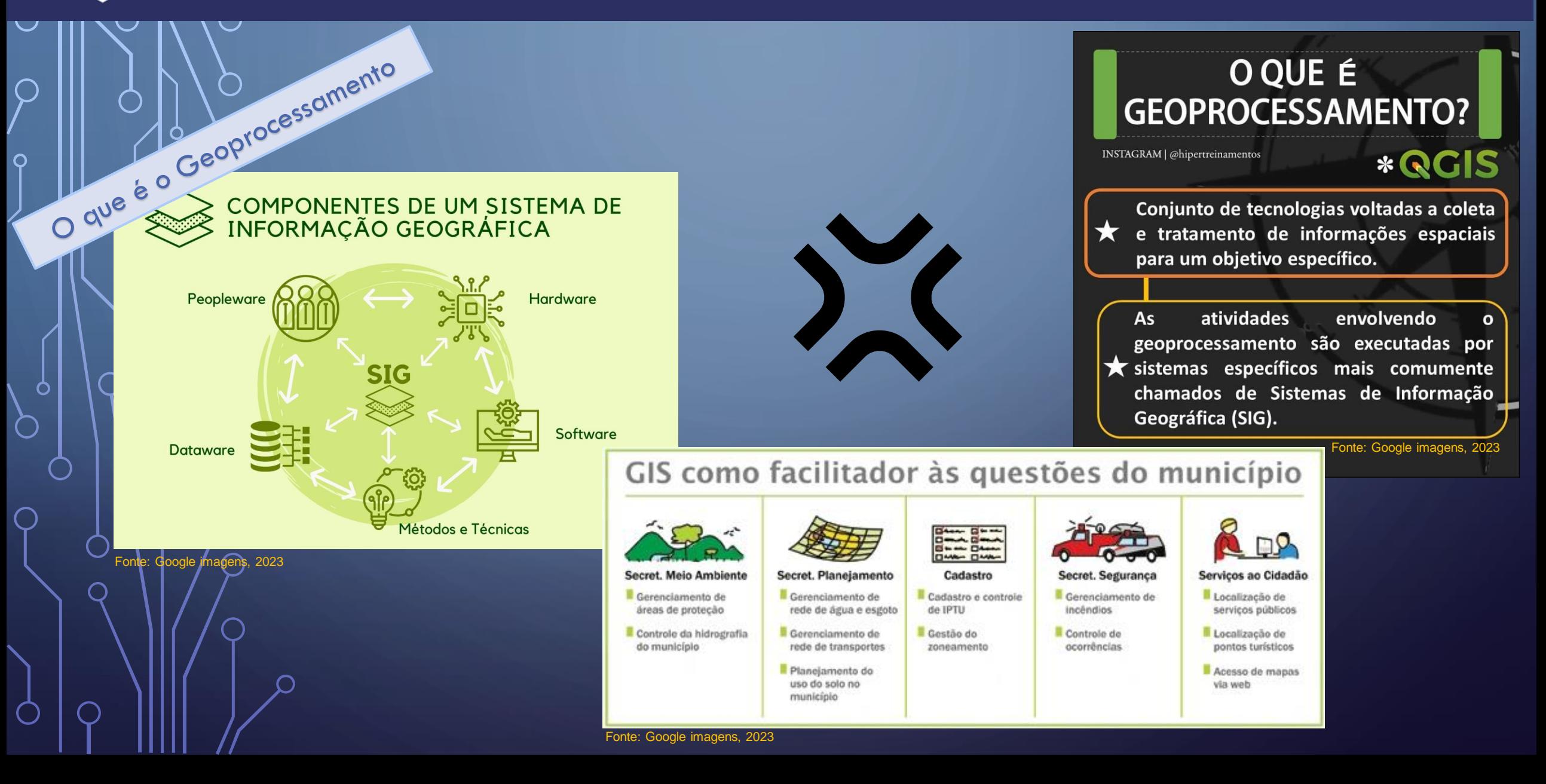

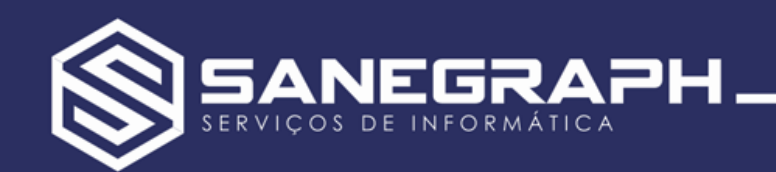

• Rede de Distribuição

O

- Ramais Domiciliares
- Ligações de Água e Esgoto
- Polígonos genéricos

• Dados Cadastrais

No Saneamento

- Cálculo de Volumes
- Inventário de Redes
- Inventário de Hidrômetros
- Índices de Perdas

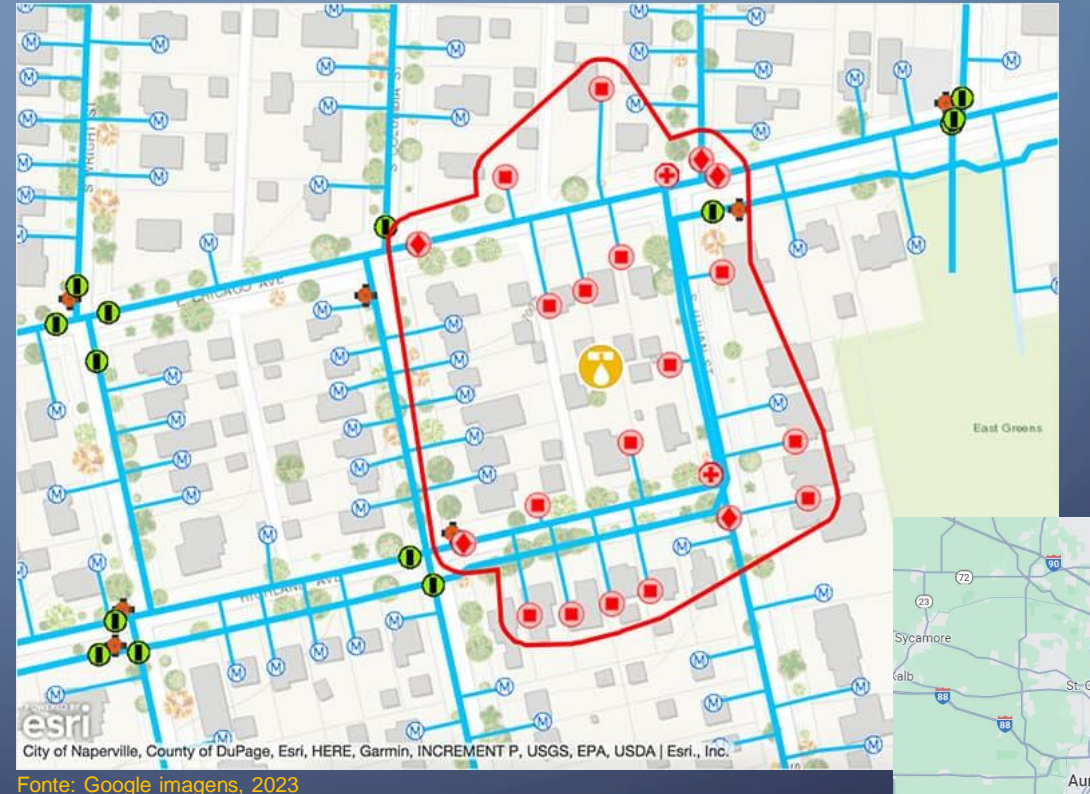

 $\overline{50}$ Chicago Aurora Naperville Orland Park

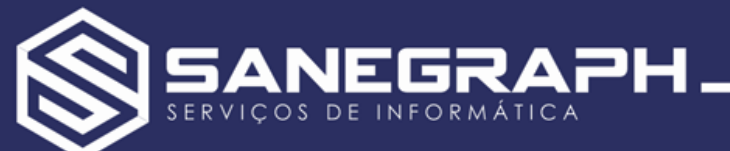

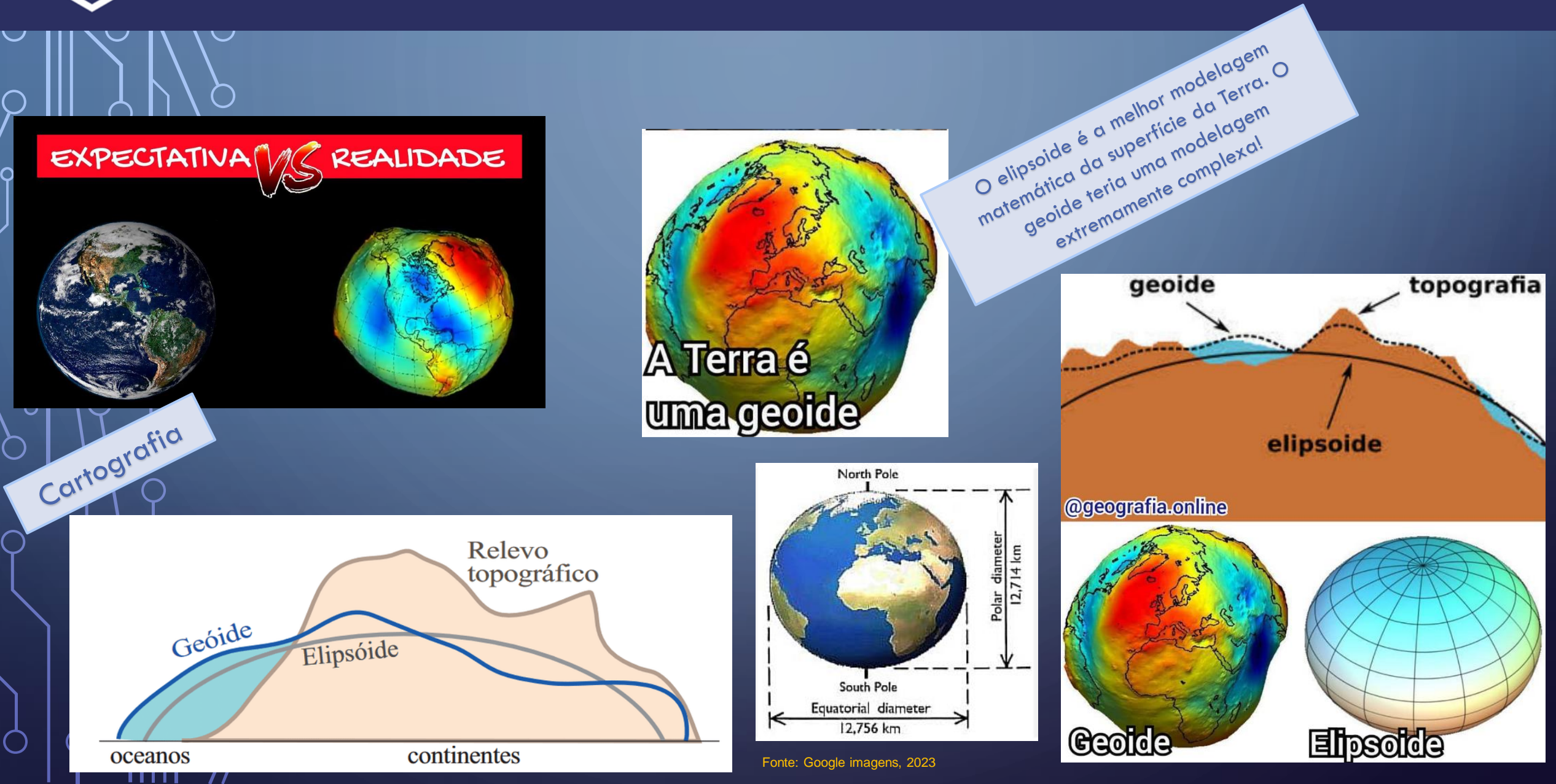

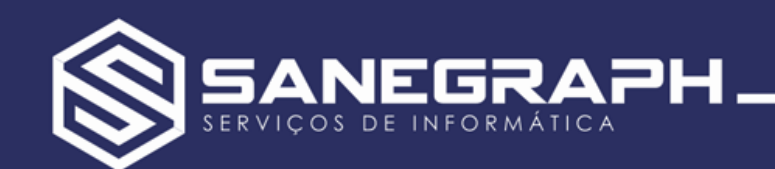

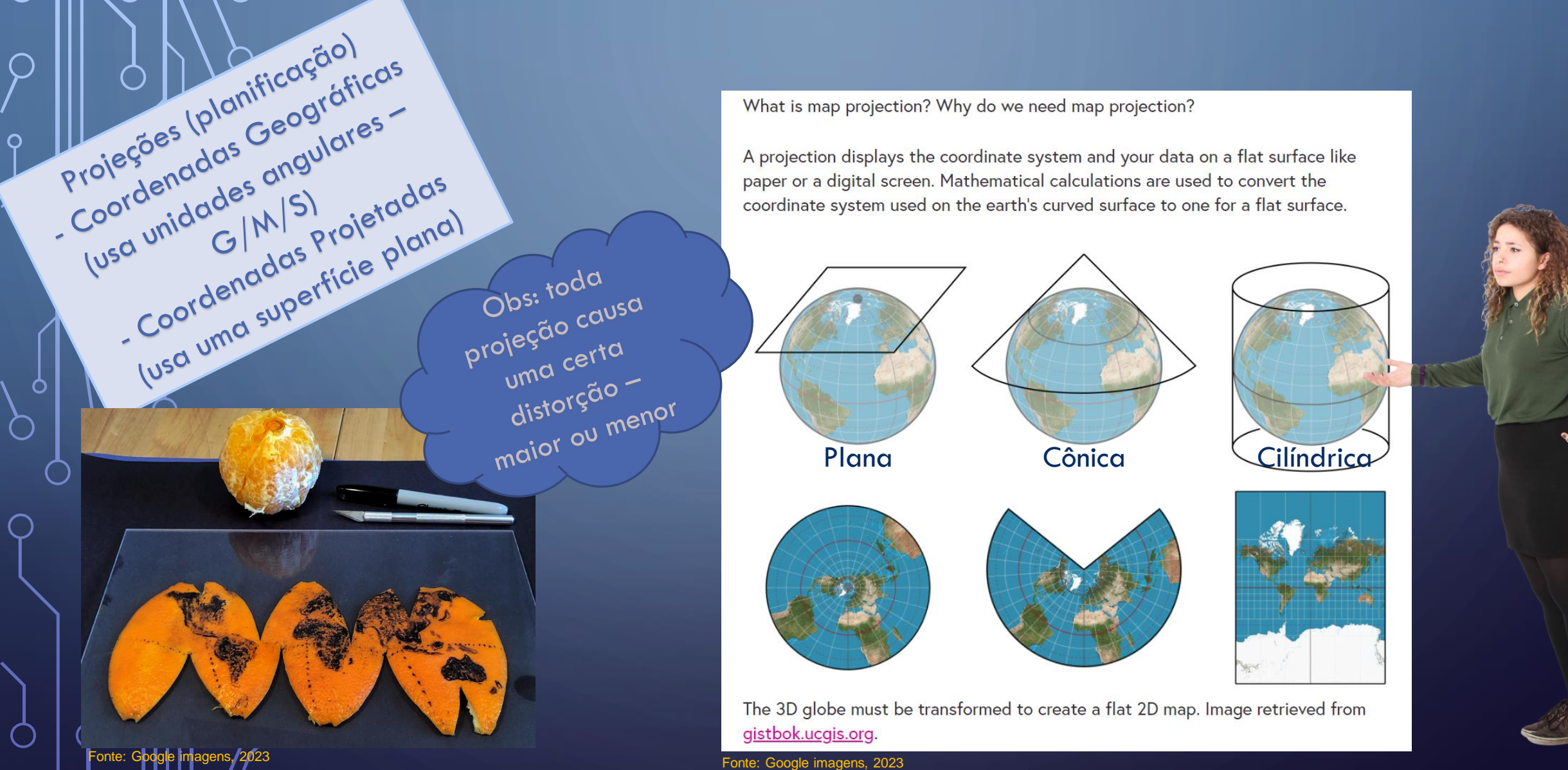

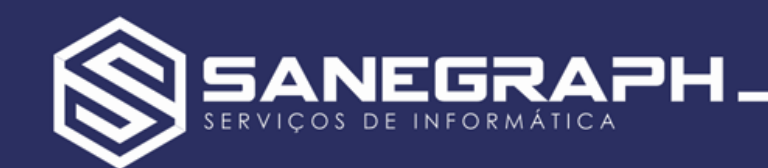

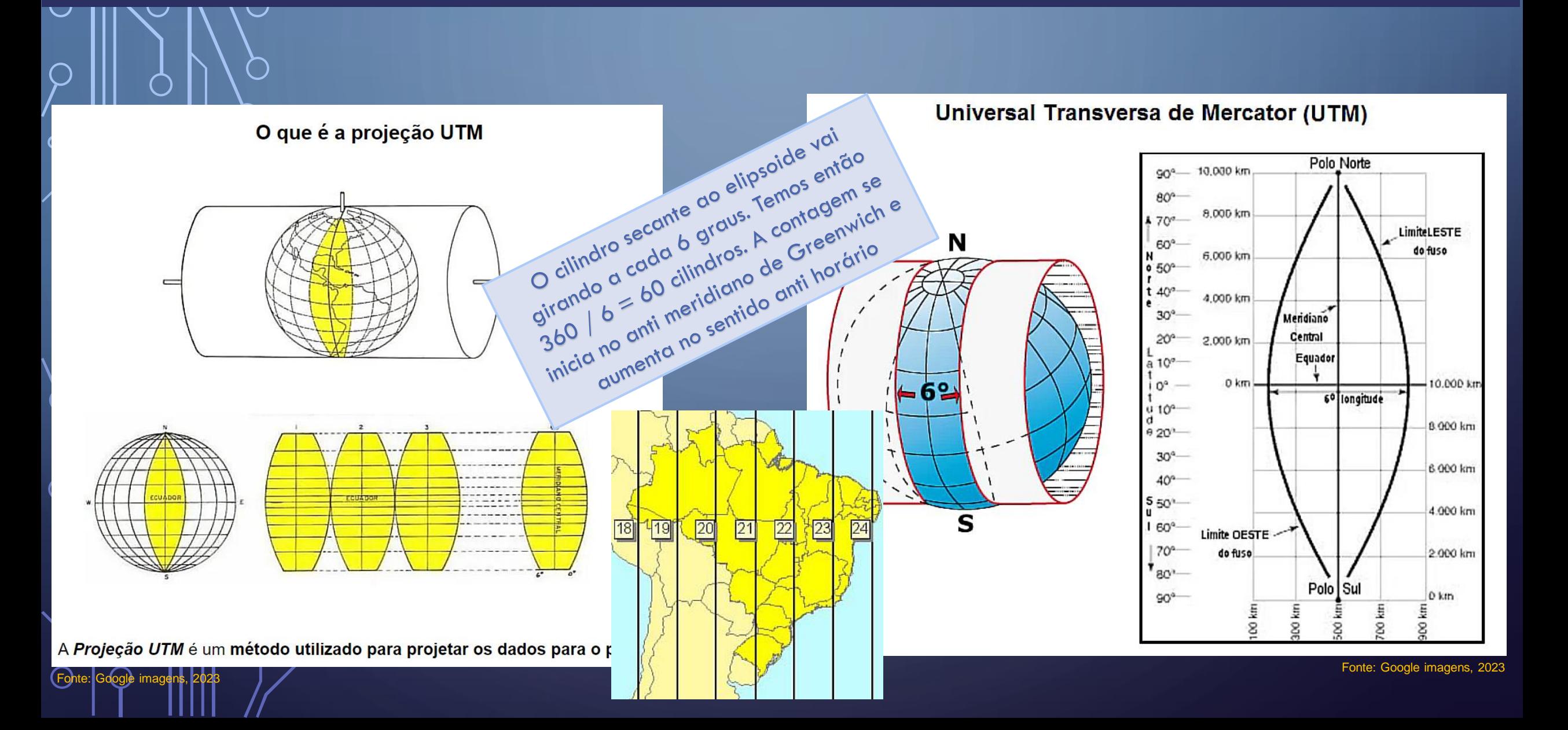

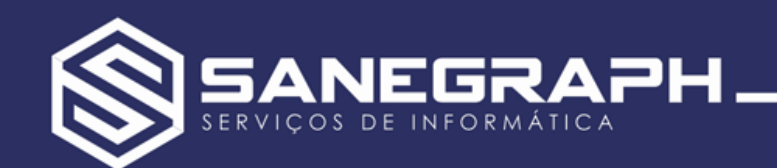

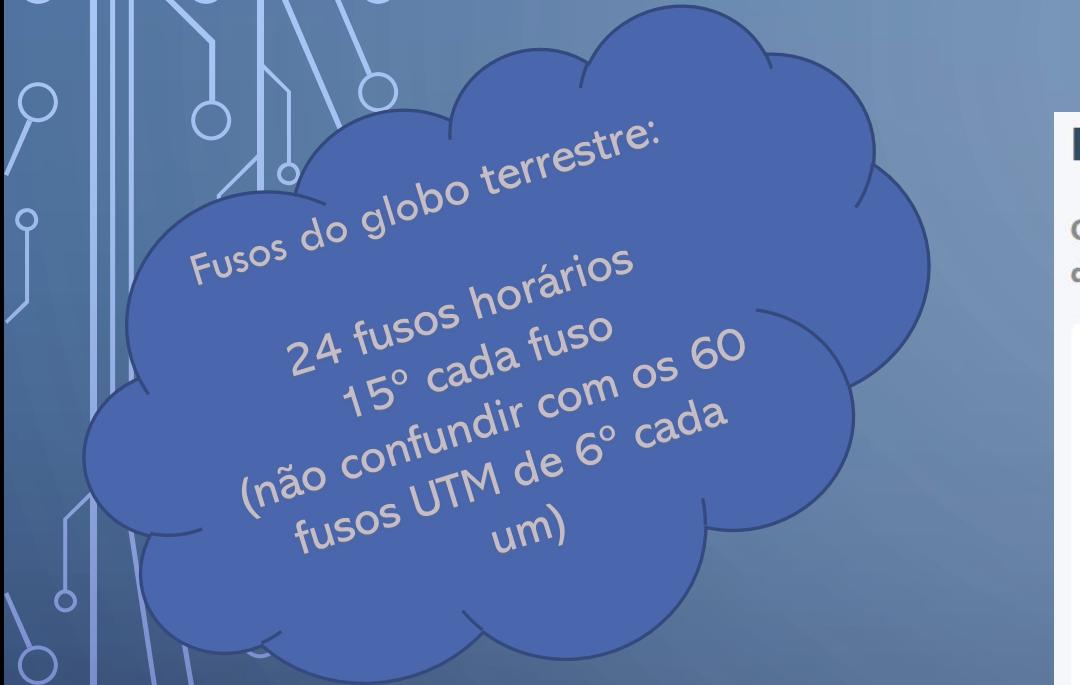

Entrando nas definições e características do sistema de projeção Universal Transversa de Mercator (UTM) temos a Terra dividida em 60 fusos de 6° (graus) de amplitude longitudinal. Cada divisão (fuso) é chamada de zona UTM (gomo) e por possuírem as mesmas configurações foram enumeradas a partir do fuso 1 localizado da esquerda para a direita em relação à longitude 180° oeste. Além da contagem dos fusos em ordem numérica há como identifica-los através de seu meridiano central (MC) que está posicionando ao centro da zona.

### **Fusos horários**

Os fusos horários são um sistema de divisão de faixas longitudinais que foi instituído com o objetivo de dividir a hora oficial das diferentes localidades do globo terrestre.

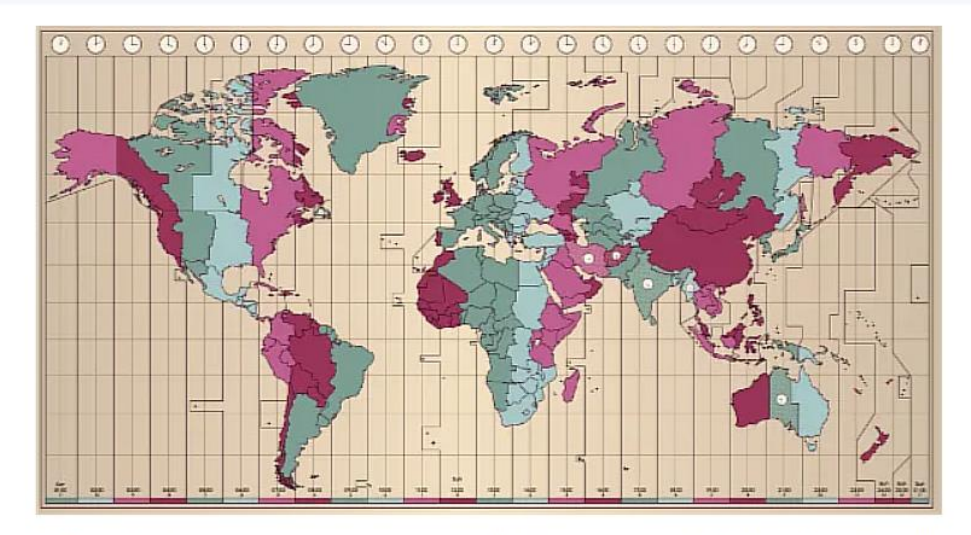

Os fusos horários são um sistema que possibilita a organização dos horários do globo.

Os fusos horários são um sistema formado por faixas longitudinais, estabelecidas ao longo de toda a superfície terrestre, que possibilita a organização horária das diferentes localidades do globo. As faixas de fuso horário, o qual corresponde a uma hora, possuem 15° cada. Logo, o planeta, que tem 360°, apresenta 24 faixas de fuso horário, cada uma relativa a uma hora do dia civil.

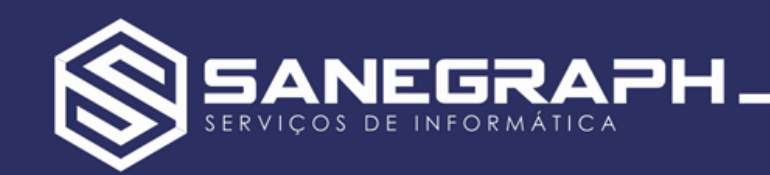

Paralelos<sup>4</sup> norte e sul Dão origem às latitudes Medidas em graus, crescente do equador para os polos

Meridianos – leste e oeste Dão origem às longitudes Medidas em graus, crescente do meridiano de **Greenwich** 

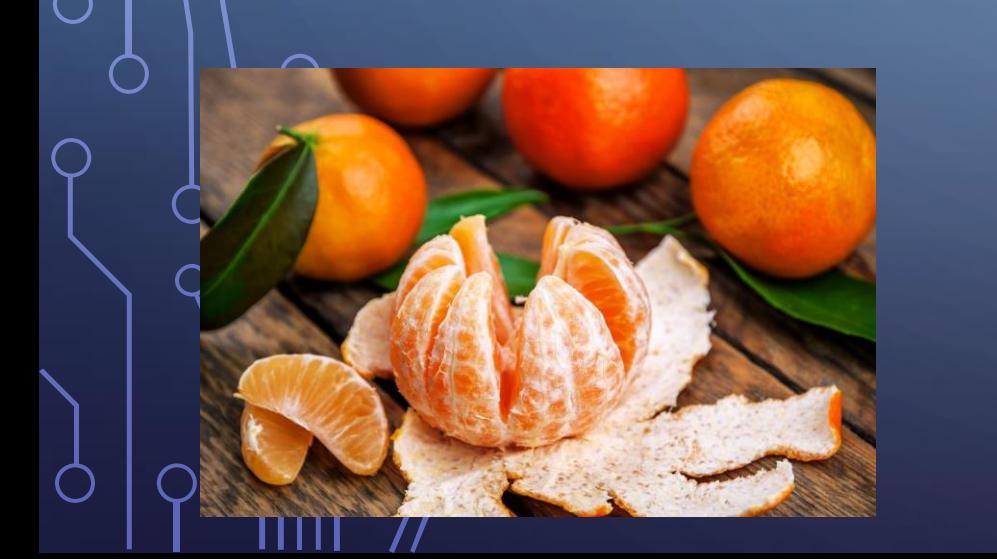

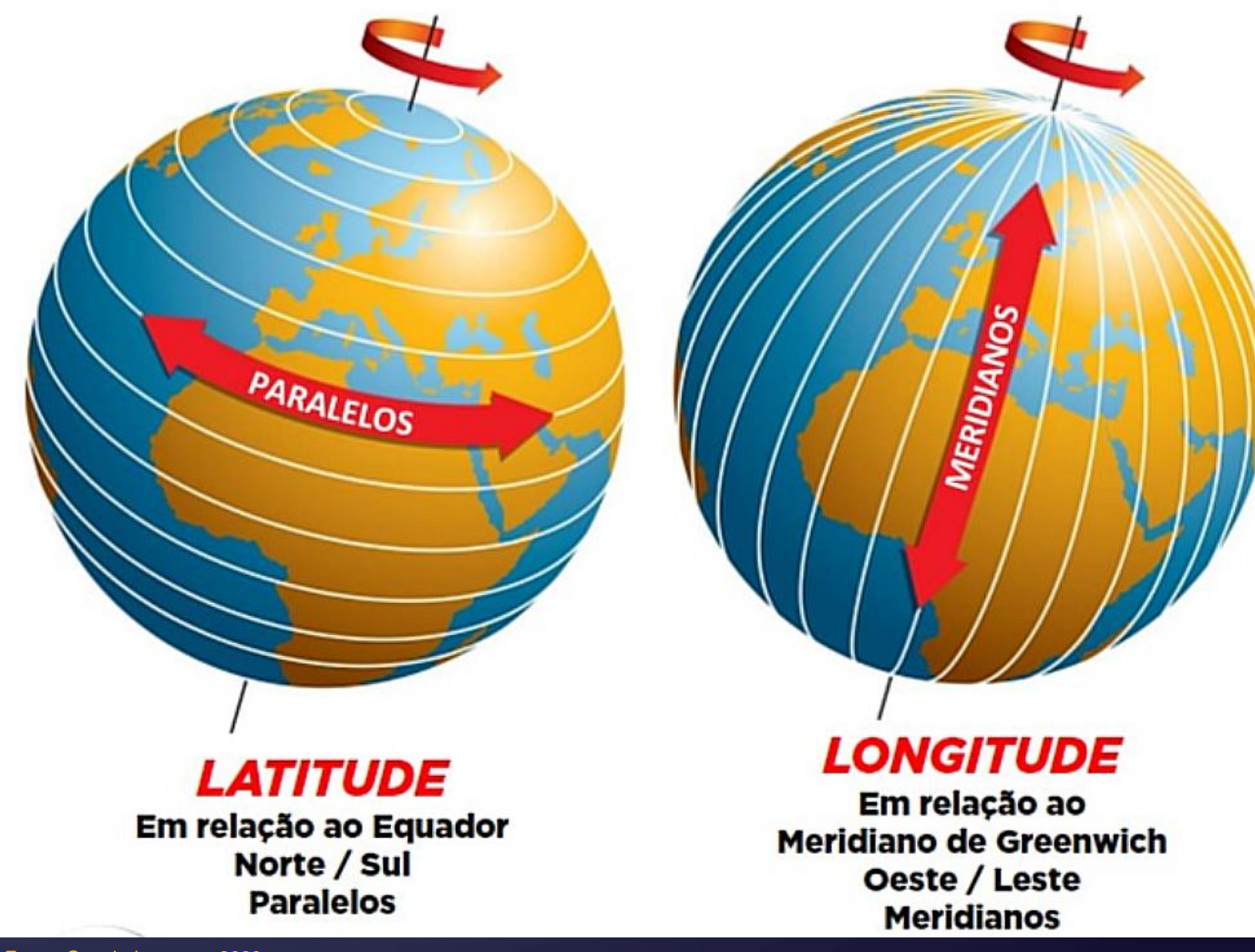

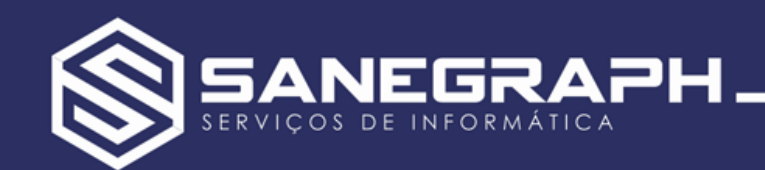

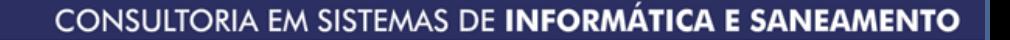

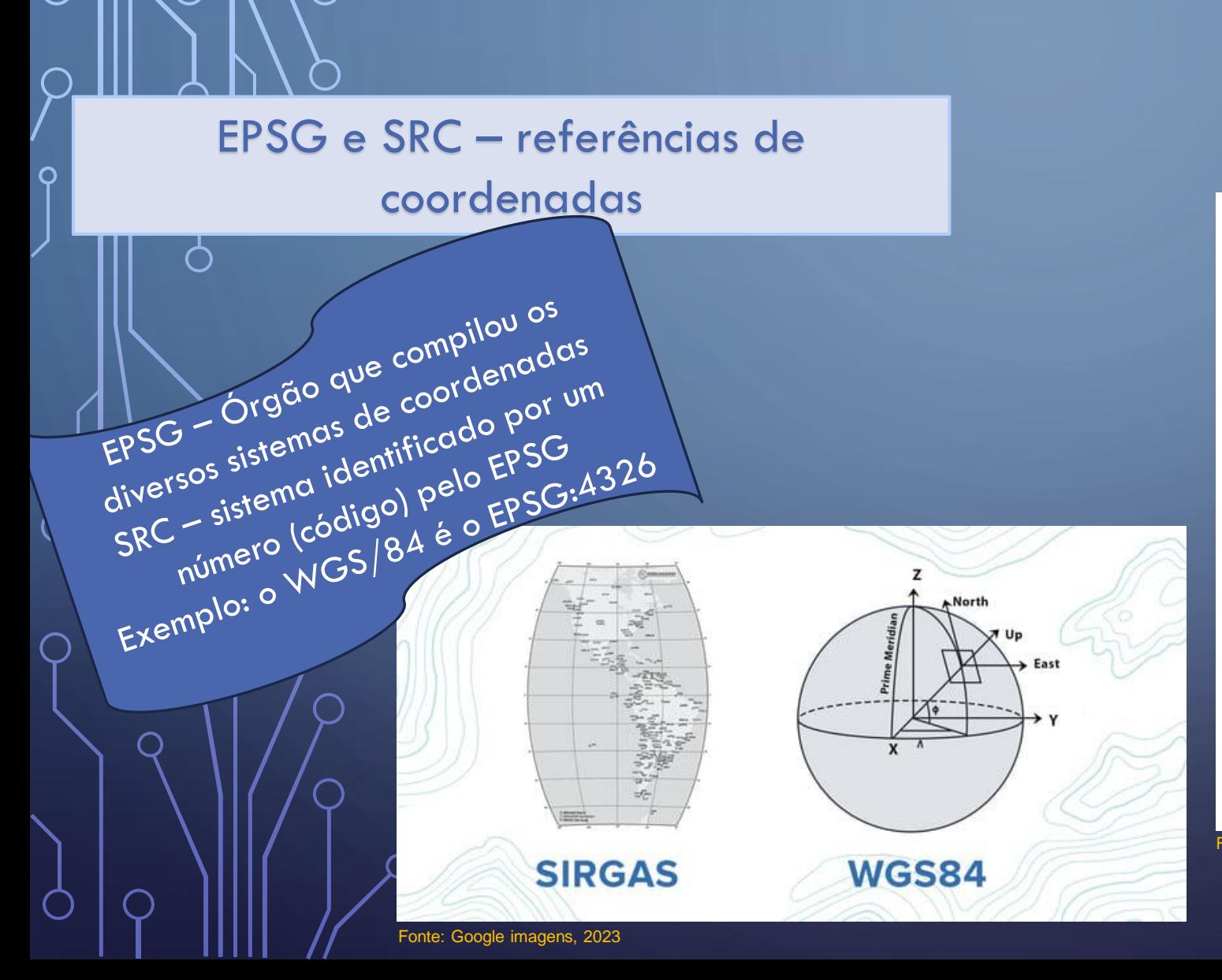

![](_page_9_Figure_3.jpeg)

O EPSG é uma coleção de definições de sistemas de referência de coordenadas e transformações de coordenadas que podem ser globais, regionais, nacionais ou locais.

Ou seja, são códigos similares aos códigos SRC.

![](_page_10_Picture_0.jpeg)

Ao conjunto de parâmetros que caracteriza o próprio elipsóide e o

seu posicionamento relativo à Terra,

chama-se Datum. Em outras

palavras, o Datum é um modelo

matemático computacional que visa

representar a Terra.

# O que é o Sistema SIRGAS 2000?

Em outubro de 1993, durante a Conferência Internacional para Definição de um Datum Geocêntrico para a América do Sul, o Datum SIRGAS 2000 foi criado com o objetivo de definir um sistema geocêntrico de referência unificado para todo o território sul-americano. Porém, a partir de 2001, com a adicão da América Central, Estados Unidos e Canadá, o sistema tornou-se um referencial para todo o continente americano.

# SIRGAS2000 - Américas<br>WGS/84 - Global/GPS/Celulares Para que serve o sistema de coordenadas SIRGAS 2000?

Desde que o sistema SIRGAS 2000 foi implementado no Brasil, ele substituiu o datum SAD69 e o Córrego Alegre (topocêntricos), implicando em uma padronização em todo e qualquer levantamento realizado em território nacio

Uma das vantagens do SIRGAS 2000 é a uniformidade quanto à compatibilidade entre as informações geoespaciais

![](_page_10_Picture_157.jpeg)

#### cia de Coordenadas Usado Recentemente icia de coordenadas. Autoridade de ID **EPSG:4326 EPSG:4989 Zone 225 FPSG:3198** IGNF:WGS84 nes geocentriques ic Polar Stereographic EPSG:3031 Ocultar SRC obsoleto(s) cia de Coordenadas Predefinidos encia de coordenadas Autoridade de ID **AS 2000 / UTM zone 20S** EPSG:31980 **AS 2000 / UTM zone 21N** EPSG:31975 **AS 2000 / UTM zone 21S** EPSG:31981 S 2000 / UTM zone 22N FPSG:31976 EPSG:31982 S 2000 / UTM zone 22S S 2000 / LITM zone 23N  $DSC<sub>2</sub>6210$  $\overline{a}$  $817$ rone 225

es: metros (depende de um dado que ado em placa) elestial: Earth : Universal Transverse or (UTM)

## Quando usar o SIRGAS 2000?

Nem todos os produtos cartográficos já são gerados utilizando o SIRGAS 2000 como sistema de referência. No entanto, resultados de processamento utilizados em projetos com implicações legais devem estar de acordo com o referencial.

Podemos citar como exemplos o georreferenciamento de propriedades para o INCRA, e licenciamentos ambientais, para hidrelétricas, mapeamento de áreas de conservação etc.

Caso os seus produtos cartográficos não estejam adeguados ao sistema de referência vigente, você pode convertê-lo facilmente em softwares como o QGIS. É bem simples, nós explicamos o passo a passo da conversão no fim deste artigo!

# O que é o Datum WGS84? E para que serve o WGS84?

Definida em 1984, a WGS84 é um datum global que conta com o padrão cartográfico conhecido como World Geodetic System (WGS). Esse sistema de referência global é usado para fornecer posicionamento e navegação em qualquer parte do mundo. Por isso, vale salientar que ele é adotado como o sistema referência pelo Sistema de Posicionamento Global - GPS.

![](_page_11_Picture_0.jpeg)

![](_page_11_Figure_2.jpeg)

![](_page_12_Picture_0.jpeg)

![](_page_12_Figure_2.jpeg)

- **Menu superior**
- Barras de ferramenta
- Painéis diversos
- Área do mapa
- Rodapé com informações de coordenadas e EPSG

Q Escreva para localizar (Ctrl+K)

![](_page_12_Figure_8.jpeg)

![](_page_13_Picture_0.jpeg)

## Site Oficial do QGIS: https://ggis.org/pt\_BR/site/

- Área de download das versões LTR (Long Term Release estáveis) e RC (Release Candidate – últimas inovações)
	- Repositório oficial dos complementos diversos (plugins)
		- Aplicações são em código aberto
	- Para diversos Sistemas Operacionais 32 e 64 bits

![](_page_13_Picture_7.jpeg)

Software

QGIS é um software livre com código-fonte aberto, multiplataforma de sistema de informação geográfica que permite a visualização, edição e análise de dados georreferenciados. Wikipédia

Linguagens de programação: Python, C++

Plataformas: Microsoft Windows, MacOS, Android

Versão estável: QGIS 3.32.0 (Lima) (23 de junho de 2023; há 4 meses)

Lançamento: julho de 2002 (21 anos)

Desenvolvedor: QGIS Development Team

Data de lançamento: julho de 2002

![](_page_14_Picture_0.jpeg)

#### $O(X)$ Camadas √ 魚®下名▼球首日 ▼ √ J J ARGOS AGUA  $\blacktriangle$ argos agua area macros argos agua area trechos • argos agua cbs ∩  $\bullet$  argos\_agua\_eps **The Community of the Community of the Community of the Community of the Community of the Community of the Community of the Community of the Community of the Community of the Community of the Community of the Community of** • argos agua hidrantes **A** argos agua ligacoes • argos agua macros argos agua mapa tematico  $\bigcap$  argos\_agua\_mapa\_tematico1  $\bigcap$  argos\_agua\_mapa\_tematico2  $\bigcap$  argos\_agua\_mapa\_tematico3 argos agua mapa tematico4  $\triangle$  argos\_agua\_ordens\_servico argos agua ordens servico1 **PA** argos\_agua\_ordens\_servico2 **P4** argos agua ordens servico3 **PA** argos agua ordens servico4 STORE SAUS BOCAL

## CONCEITO DE CAMADAS DO QGIS

- Similares aos layers do CAD
- Associado a um único tipo de geometria
- Associado a um SRC (pode ser diferente para cada camada)
	- Associado a uma tabela no banco de dados
- Atributos espaciais e alfa-numéricos (banco de dados)

![](_page_14_Picture_107.jpeg)

![](_page_15_Picture_0.jpeg)

O

![](_page_15_Figure_2.jpeg)

![](_page_16_Picture_0.jpeg)

![](_page_16_Figure_2.jpeg)

![](_page_17_Picture_0.jpeg)

![](_page_17_Figure_2.jpeg)

![](_page_18_Picture_0.jpeg)

### **Salvando os dados em SGBD:**

- **Shape File** (mais antigo, gera vários arquivos para cada camada, incluindo um DBF – tabela de atributos
- **Spatialite** (arquivo único para salvar os dados facilidade de instalação, uso e portabilidade)
- **Geopackage** Open Geospatial Consortium (formato GPKG)
- **PostgreSQL** com extensão espacial **PostGis** (melhor desempenho, porém requer instalador e servidor de dados)

![](_page_18_Picture_7.jpeg)

#### Principais SGBD's do Mercado

![](_page_18_Picture_9.jpeg)

![](_page_18_Figure_10.jpeg)

![](_page_19_Picture_0.jpeg)

#### **Consultas espaciais diversas**

- Base: Teoria dos Conjuntos (união, está contido, interseção, etc)
	- Pontos dentro de polígonos
	- Linhas dentro de polígonos

### **Exemplos práticos no Cadastro de Água e Esgoto:**

- Ligações dentro de um Setor de Manobra
- Ligações dentro de uma área abastecida por um Reservatório/Booster
	- Trechos dentro de um Setor de Manobra
- Área de um macro medidor dentro da área de um macro medidor mais abrangente
	- Ligações de Esgotos dentro da área de uma Bacia
		- Ligações vinculadas a um trecho da rede

![](_page_19_Figure_13.jpeg)

![](_page_20_Picture_0.jpeg)

## **Campo GEOM das tabelas do PostGis**

â

## Campo Geom de Line:

![](_page_20_Picture_57.jpeg)

#### Campo Geom de Point:

![](_page_20_Picture_58.jpeg)

## Campo Geom de Polygon:

#### geom  $\blacksquare$ geometry

0103000020E6100000010000000080000009E1C1726F7448C099675DD7A2163BC0EEF00B84707448C0E2345EECAD1 0103000020E610000001000000070000006EDAC28880 0103000020E6100000010000000700000040A7C2E818 307312D01A3BC06272CD9A167748C0

#### \* Atualiza informações no PostGis - ramais

kstringsql = "UPDATE ARGOS\_ESG\_RAMAIS SET CO1NTRE = ?ktre WHERE ST\_Contains((select geom from argos\_esg\_area\_trechos where COD\_AREA = ?ktre), geom)" ComandoSQLQGIS(kstringsql,"")

![](_page_21_Picture_0.jpeg)

### **Aplicação prática: Cadastro Técnico de Água e Esgoto (Argos Gis by Sanegraph Ltda)**

- Entidades cadastradas:
	- Ligações
	- Trechos de rede
	- Registros de manobra e de descarga
	- Casas de Bombas / Elevatórias
	- **Hidrantes**
	- **Ventosas**
	- VRPs (válvulas redutoras de pressão)
	- PCQs (pontos de controle de qualidade da água terminais)
	- Eps (estações pitométricas)
	-

![](_page_21_Picture_14.jpeg)

![](_page_21_Picture_15.jpeg)

#### Fonte: Google imagens, 2023

#### • Macro medidores **Sistemas integrados:**

- **SISLEI (coordenadas em campo – WGS/84)**
	- **FOXFAT (gestão dos consumidores)**
- **ARGOS GIS (mapa, plotagem das entidades, tabelas de atributos)**

![](_page_22_Picture_0.jpeg)

## **Plotagem automática de ligações no mapa a partir do FOXFAT:**

• A partir da rotina de "Situação da Ligação" (até 4 camadas de plotagem)

 $\bigcirc$ 

 $\mathbb{Q}$ 

**SP** 

• A partir das Ordens de Serviço executadas por período (até 4 camadas de plotagem)

![](_page_22_Picture_5.jpeg)

![](_page_23_Picture_0.jpeg)

![](_page_23_Figure_2.jpeg)

![](_page_24_Picture_0.jpeg)

O

# Processo de **Modelagem Hidráulica – Calibração do modelo**

Medição de pressão nos nós assinalados a vermelho.

Medição de caudal nas tubagens assinaladas a verde.

![](_page_25_Picture_0.jpeg)

![](_page_25_Figure_2.jpeg)

![](_page_26_Picture_0.jpeg)

![](_page_26_Figure_1.jpeg)

![](_page_26_Figure_2.jpeg)

![](_page_27_Picture_1.jpeg)

![](_page_27_Figure_2.jpeg)

· simplificação: não se considera cada ligação individualmente no cálculo (milhares em uma rede), elas são concentradas em nós da rede;

• exemplo, para "n" lotes em uma quadra:

**Modelagem Hidráulica Carregamento dos Nós simplificação do método de cálculo**

![](_page_27_Figure_6.jpeg)

![](_page_28_Picture_0.jpeg)

 $\overline{\Omega}$ 

( `

#### CONSULTORIA EM SISTEMAS DE INFORMÁTICA E SANEAMENTO

#### $10,3$  $3,6$  $10, 6$  $5,2$ a Agua ts.i  $x = 1$ de Sistemas de Distribuição  $10.1$ 19,4  $15,9$  $11,7$  $^{5.4}_{7.79}$  $9.3$  $218$  $8.4$  $23$  $121,9$  $8,4$  $2,2$  $, 6, 0$  $1,2$  $-7.2$  $10,0$  $13,8$  $306$  $54,34$  $-1,5$  $103,2$ Ġ  $169,0<sup>4</sup>$ 8,6  $-1 -1$ LIMITE DA ÁREA A ABASTECER  $34.2<sup>1</sup>$ LINITE DA ZONA CENTRAL LIMITE DA ÁREA A ABASTECER  $X - X - 1$  $-1-1$  $122$  $11,2$  $B, 5$ ESC. 1: 10000 **Carregamento dos Nós** LIMITE DA ZONA CENTRAL REDE DE DISTRIBUIÇÃO  $\mathbf{A},\mathbf{S}$ • **Polígono de cada área de influência do Nó** MÉTODO DE HARDY-CROSS ESC.: 110000 • **Levantamento das Ligações por Nó**  $14,5$  $9,7$ • **Dados de vazão por Nó da rede**

![](_page_29_Picture_0.jpeg)

O

 $\bigcap$ 

- **Não há Carregamento dos Nós**
- **Polígono de cada área de influência de trecho**
- **Levantamento das Ligações por Trecho**
- **Dados de vazão por trecho da rede**

![](_page_29_Picture_6.jpeg)

Fonte: Google imagens, 2023

Área de influência de cada trecho

![](_page_30_Picture_0.jpeg)

 $\overline{\phantom{0}}$ 

![](_page_30_Figure_2.jpeg)

![](_page_30_Figure_3.jpeg)